## BOARD OF SCHOOEDUCATIONHARYANA MARKING SCHEME (2)

## OFFICE SECRETARYSHIP AND STENOGRAPHY HINDI

## SUBJECT CODE: OSH (NUMBER CODE: 917)

## CLASS: 10+2 (THEORY)

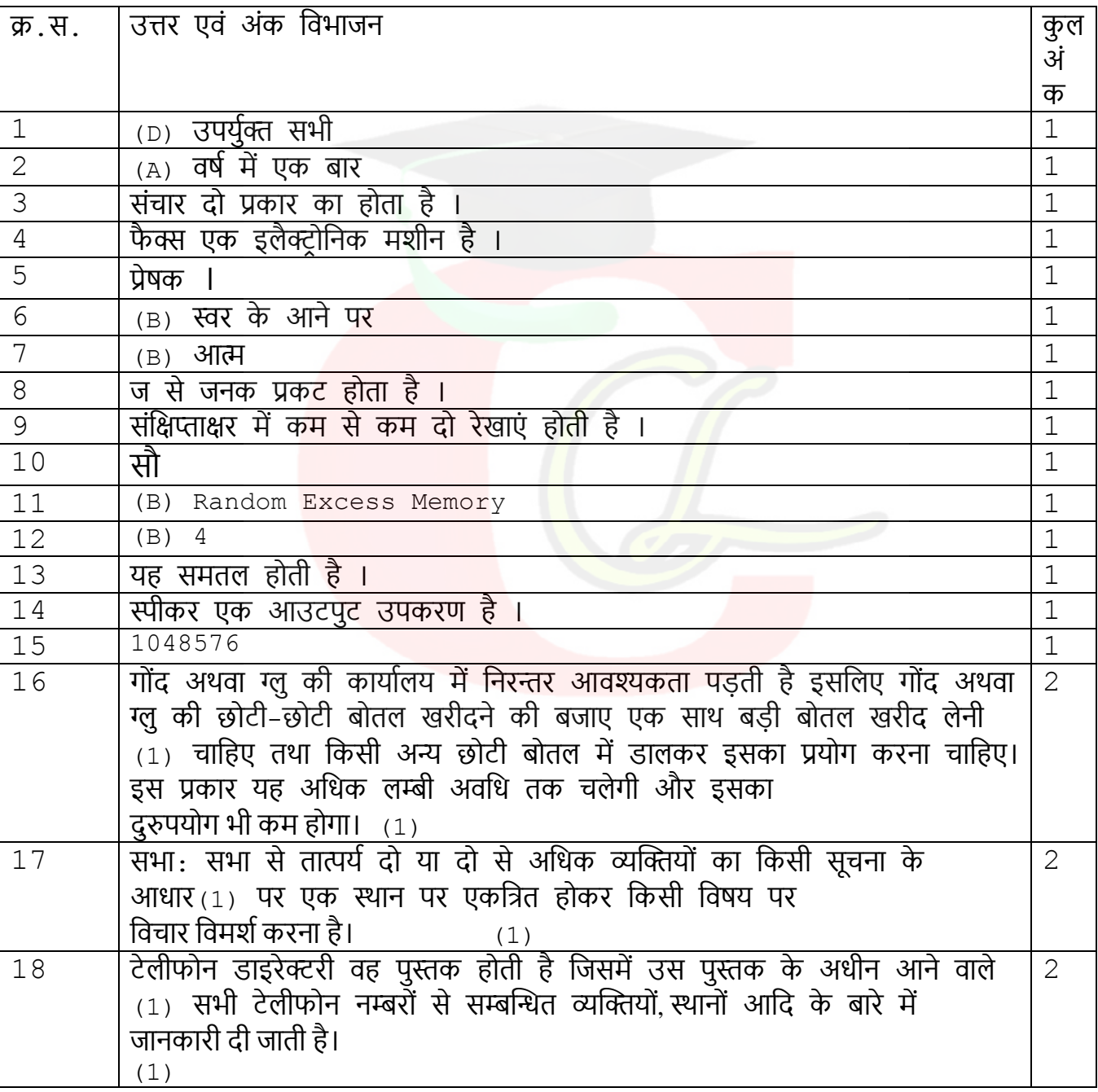

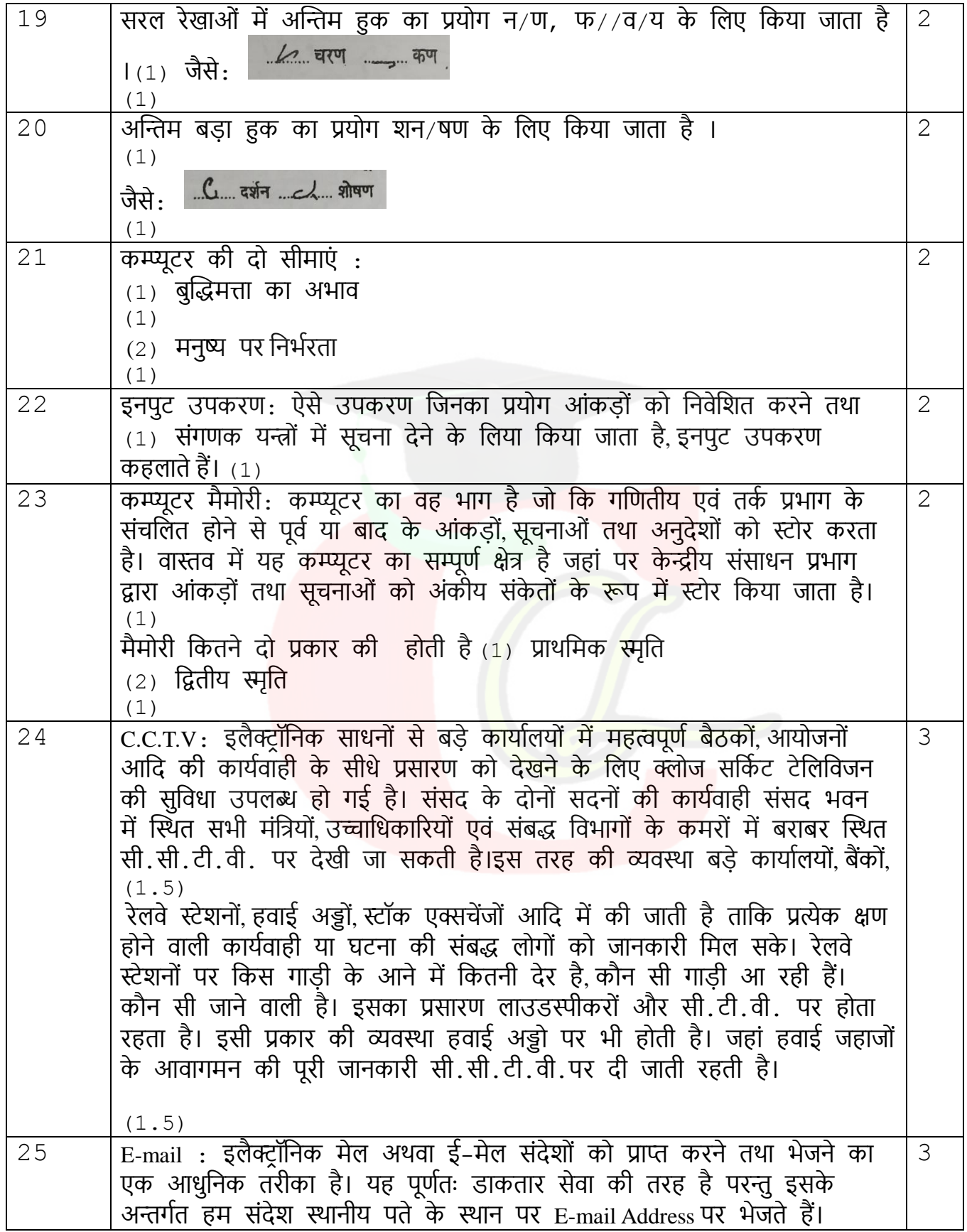

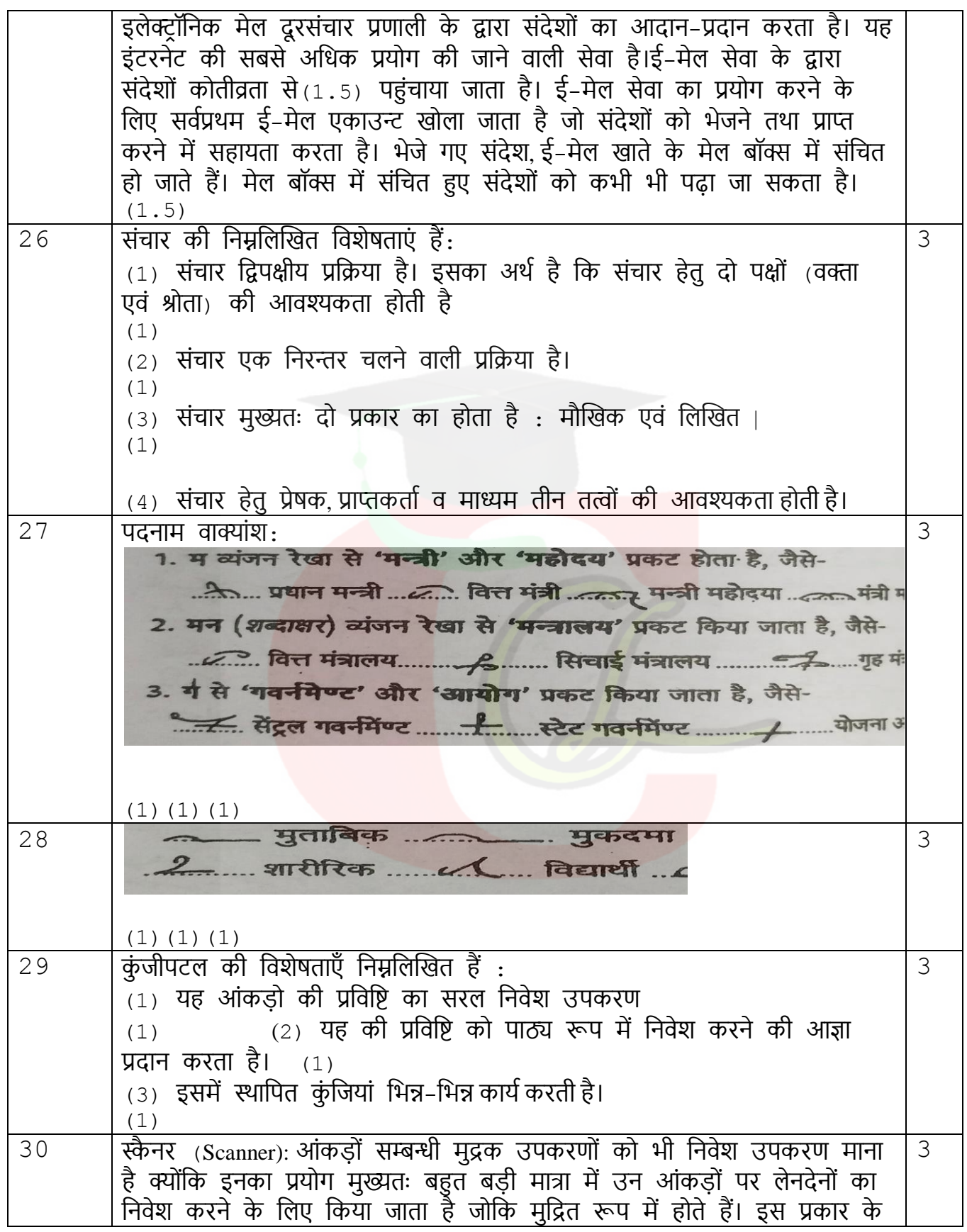

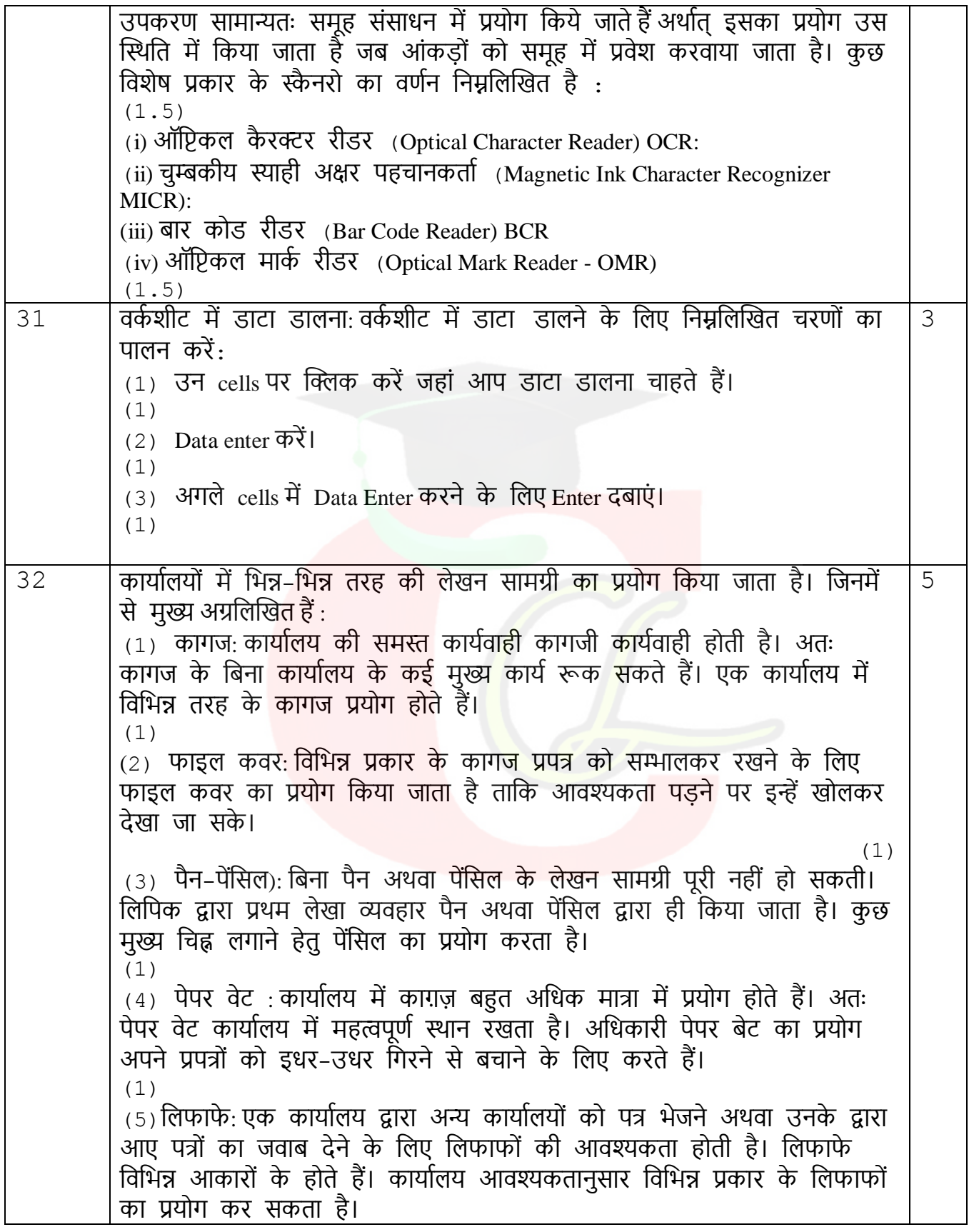

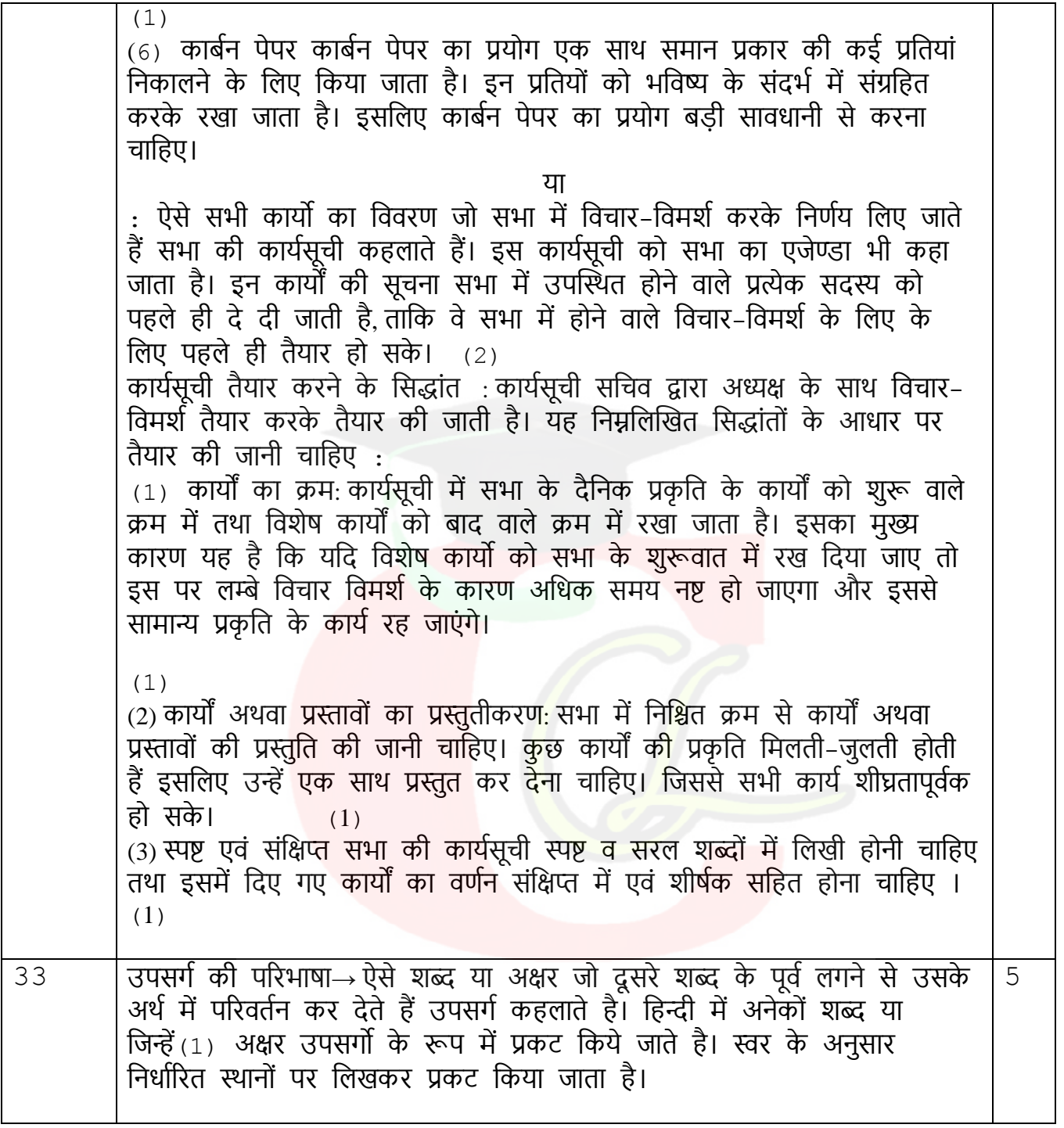

84. उपसर्गों की प्रतिनिधि रेखाएं: आशुलिपि में शुद्ध और गतिलेखन के लिए निर्णारित रेखाएं उनके आगे दिए शब्दों को प्रकट करती हैं। ये उच्चरित स्वर के अनसार अपने स्थान पर लिखी जाती हैं। 1. 'त' रेखा से 'आत्म' प्रकट होता है, जैसे-. (e. आत्मसमर्पण ... (e.e. आत्मसंतुष्टि रि. आत्मघात ... (e.g. आत्मसंतोषी 2. 'ग' आधे से 'गति' या 'गत' प्रकट होता है, जैसे-3. 'ज' से 'जन' प्रकट होता है, जैसे- $\epsilon$  जनसंख्या  $\epsilon$  जन-हित  $\epsilon$  जनसंघ 2 4. 'न' से प्रथम स्थान पर 'नव' और द्वितीय स्थान पर 'निः' प्रकट होता है, जैसे-नव-निर्वाचित ल्यानव-निर्माण लिए नवजीवन नव-कल्याण Le Responsibility of the Press of State of the Press of the Press of the Press of the Press of the Press of the Press of the Press of the Press of the Press of the Press of the Press of the Press of the Press of the Press 5. 'प्र' से 'प्रधान' प्रकट होता है, जैसे-..... प्रधानाध्यापक .... क्रि .......... प्रधान-संपादक ........ ............. प्रधान-सचिव

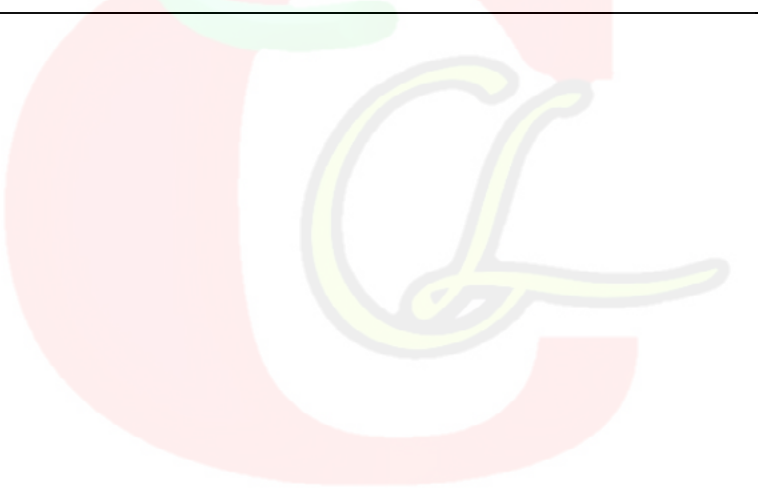

Downloaded from cclchapter.com

किन्तु ?...... प्राध्यापक ... ?... ग्रेस-सचिव ............. प्राचार्य 6. 'ब' से 'बह' या 'बहि' प्रकट होता है, जैसे-1 - बहुसंख्यक .... 1 - बहुमूल्य ....... 1 - बहुमत ... 1 1 बहिष्कार 1 बहिष्कृत 1 बहिष्यूत 7. 'म' से प्रथम स्थान पर 'महा' प्रकट होता है. जैसे-<u>िक्रमः महासंघ 2</u>. महासचिव 2. महाभारत 2. म . महावीर महाकाव्य <del>है</del> महाकाल 7 महा 8. 'य' से 'यथा' प्रकट होता है. जैसे-<u> प्रधासंभव त्यालय त्यासमय प्रधायोग्य ति प्रशास</u> <u>. यथोचित ... रियथास्थिति ... यथासाध्य</u> 9. 'र' से प्रथम स्थान 'राज' प्रकट होता है. जैसे- $\sim$  राजनीति  $\sim$  राजपत्र-पत्रित या राजनयिक या राजती 10. 'रस' से 'राष्ट्र' प्रकट होता है, जैसे-राष्ट्रनेता - राष्ट्रबोह राष्ट्रदूत - राष्ट्रपुरा 26 राष्ट्रनीति राष्ट्रनायक १/ राष्ट्रव्यज तुमार्यतं 11. 'सर' से 'सर्व' प्रकट होता है, जैसे-<u> शर्वश्रेष्ठ वर्णा सर्वसाधारण करण</u> सर्वसम्मत वर्ष 21 सर्वोत्तम *all* सर्वोदय *all* सर्वहार all सर्वव्यापी 12.'हस'से 'हस्त' प्रकट होता है, जैसे किन्हीं पाँच प्रतिनिधि रेखाओं का वर्णन करना है।  $(1)$ ,  $(1)$ ,  $(1)$ ,  $(1)$ ,  $(1)$ ,  $(1)$ या 1 इतवार ब्राट सोमवार मंगलवार बुधवार  $(1)$ ,  $(1)$ ,  $(1)$ ,  $(1)$ ,  $(1)$ ,  $(1)$ 34 कार्ाुलर् में कम्प्यूटर की उपर्ोवगता 5  $(1)$  वेतन प्रणाली: यह प्रणाली पूर्णतया कम्प्यूटरीकृत है। आजकल वेतन की गणना कम्प्यूटर द्वारा की जाती है। इसके द्वारा उद्योगों में कर्मचारियों का डाटाबेस बनाया जाता है तथा इसकी सहार्ता से वेतन की गणना की जाती है। (1) (2) कार्यालय में: यह प्रणाली दिन-प्रतिदिन प्रसिद्ध. हो रही है। आजकल,

Downloaded from cclchapter.com

```
कार्यालयों में कम्प्यूटर के प्रयोग से पेपर कार्य कम हो गया है। इसके विभिन्न क्षेत्र
निम्नलिखित है:
(i) प्रपत्र तैयार करना
(ii) ई-मेल करने के वलए
(iii) भण्डारण और डाटा संसािन
(iv) प्रस्तुतीकरण
(v) ध्ववन संचार
(vi) श्रव्य और दृश्य गोिी
(vii) ग्रावफकल वडस्पले आवद 
(2)
(3) ररकॉडु रख रखाव प्रणाली: वह प्रणाली वजसमें कम्प्यूटर का प्रर्ोग सभी
कमुचाररर्ों का ऑवफस ररकॉडु तथा पसुनल ररकॉडु रखने के वलए वकर्ा जाता है, 
उसे रिकॉर्ड प्रणाली कहा जाता है। पर्सनल रिकॉर्ड में, विभिन्न ग्रेड, वेतन वृद्धि आदि
से सम्बन्धित आंकड़े रखे जाते हैं, जिनका प्रयोग निर्णय लेने में किया जाता है।
(1)
(4) भण्डार वनर्न्त्ण: आजकल कम्प्यूटर का प्रर्ोग 
भण्डार नियन्त्रण प्रबन्ध में भी किया जाता है। इन क्षेत्रों में कम्प्यूटर का प्रयोग
निम्नलिखित कार्यों को पूरा करने के लिए किया जाता है :
(i) भण्डार वनर्न्त्ण
(ii) ववक्रर् आदेशों के संसािन
(iii) ववक्रर् लेखांकन
(iv) बाज़ार अनुसंधान
(v) पूर्वानुमान) लगाने
(vi) रिकॉर्ड स्तर उत्पन्न करना
कुछ अन्य क्षेत्र जहां इसका प्रयोग किया जाता है, निम्नलिखित है :
(i) गवणतीर् और सांक्तख्यकीर् समस्याओं के समािान के वलए। (ii) संख्यात्मक
अनुमान लगाने व निर्णय लेने के लिए।
 (iii) कार्ाुलर् संगठन में सूचनाओं को बांटने के वलए।
(iv) नेटवकु संचार में। 
(1) 
                                      या
एक्सल को शुरू करना-
एक्सल को शुरू करने के वलए सबसे पहले संगणक को आरम्भ करें तथा उसके
पश्चात निम्नलिखित कदमों को निष्पादित कीजिए:
(1) स्टाटु पर Click करें।
(2) सभी प्रोग्राम पर क्तक्लक करें।
(3) माईक्रोसॉफ्ट ऑवफस पर क्तक्लक करें।
(4) माइक्रोसॉफ्ट ऑवफस एक्सल (Microsoft Office Excel) पर क्तक्लक करें। 
(2.5)एक्सल से बाहर आना) :
```
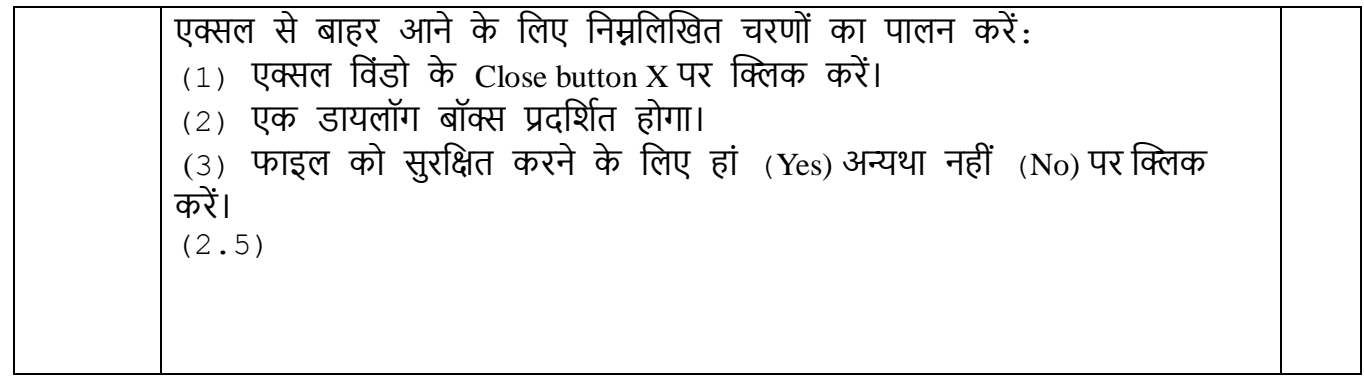

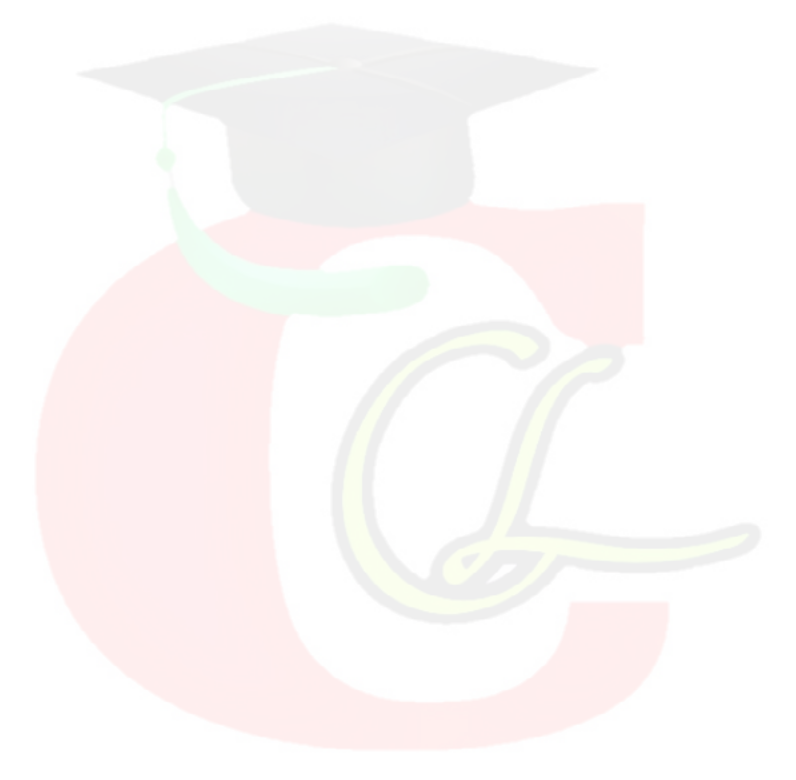

Downloaded from cclchapter.com